## KinoDen の電子ブックコレクション への 学外(学認)からのアクセス方法

1. 図書館ホームページ掲載の「KinoDen」のリンクをクリックして、ログインページを開く

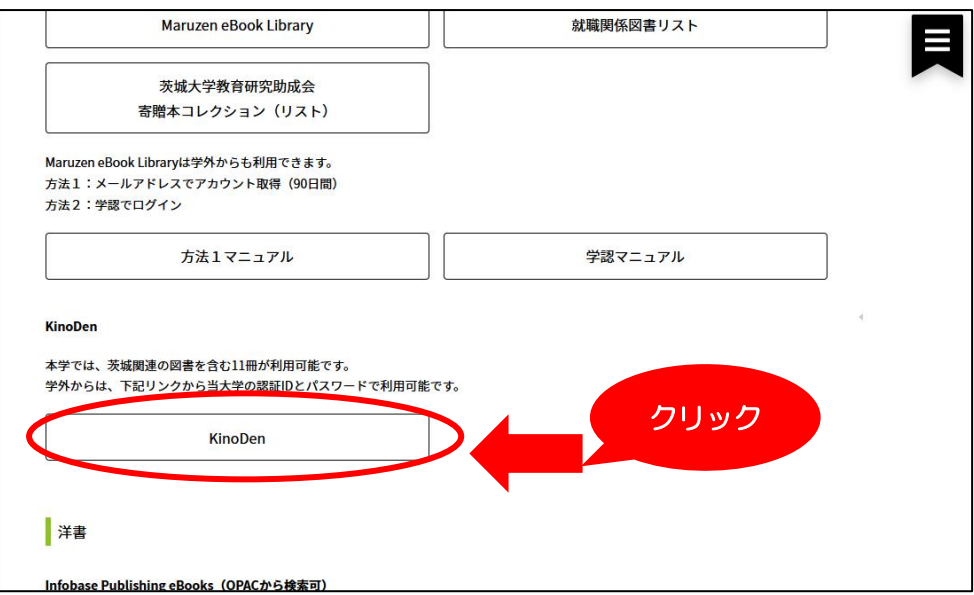

2. 茨城大学の認証 ID とパスワードでサインイン

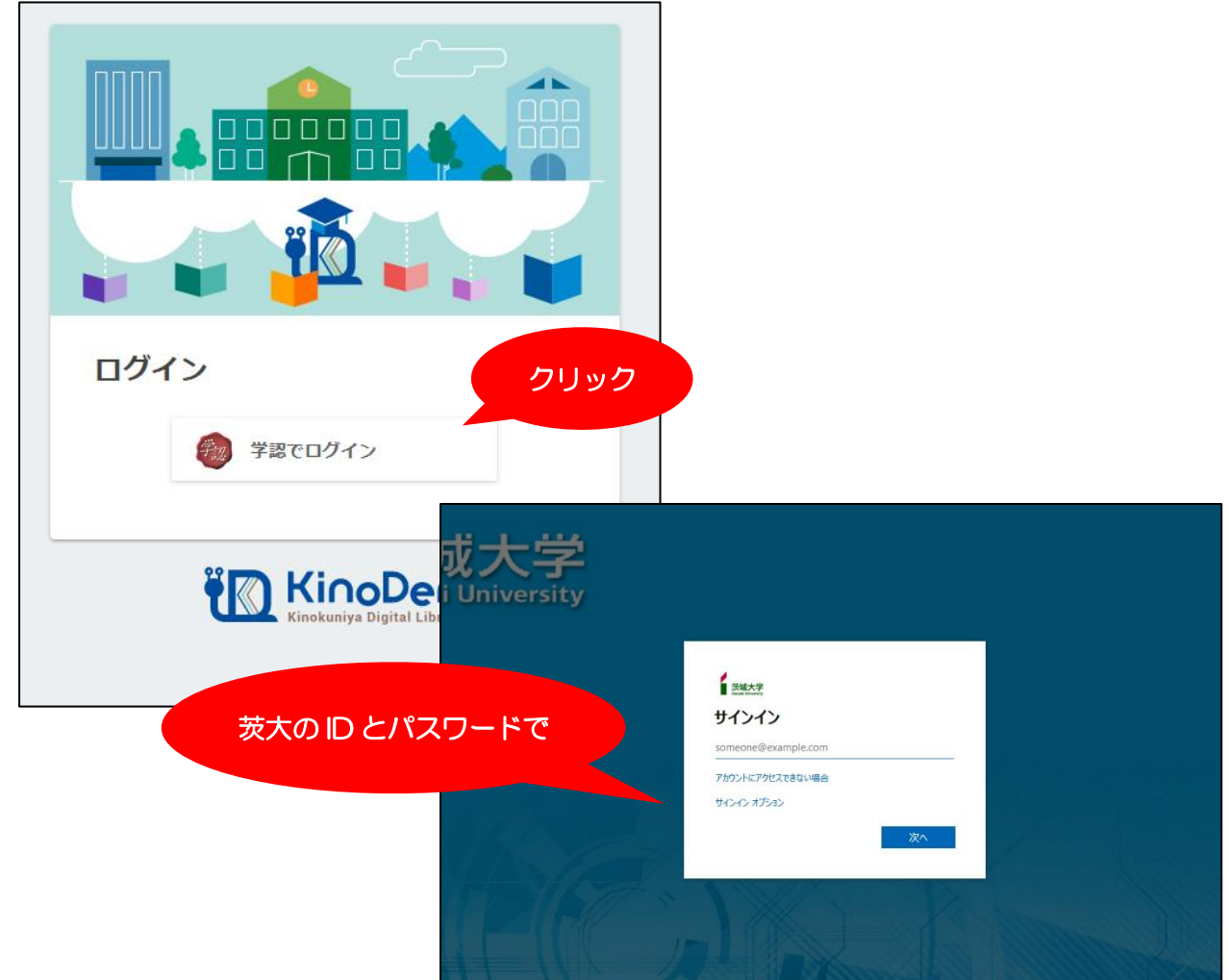